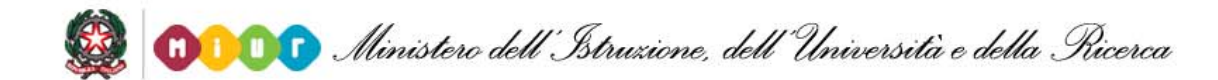

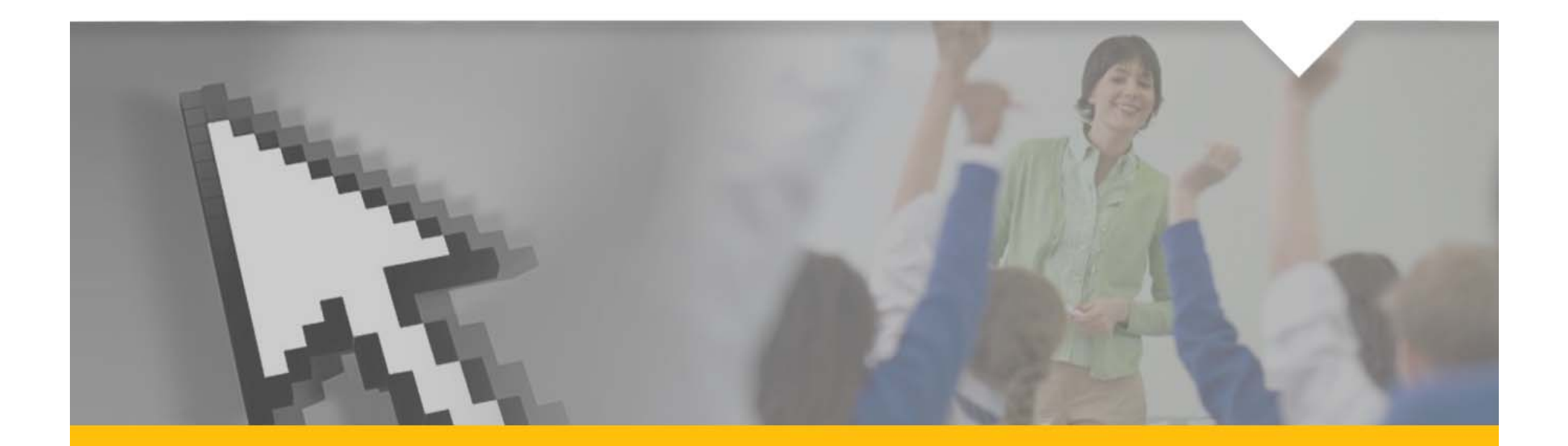

# **PROFESSIONALITÀ DOCENTE:**  Aggiornamento scheda

*05 aprile 2012*

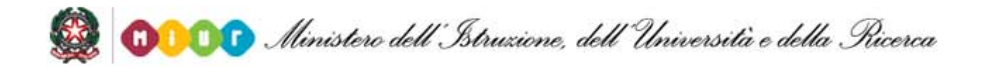

# **COS'È...**

**È una rilevazione che ha come obiettivo quello di aggiornare l'anagrafe della professionalità dei docenti a tempo indeterminato**.

Nel 2011 sono state le istituzioni scolastiche a trasmettere tutte le informazioni utili per la rilevazione, sulla base di schede cartacee compilate dai docenti.

Quest'anno saranno i *docenti stessi* ad aggiornare ed integrare la loro scheda professionale direttamente on line attraverso il sistema *self service POLIS*.

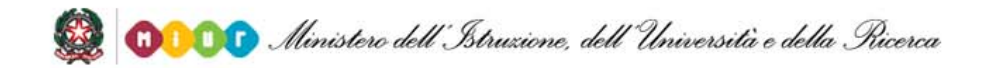

### **COME FARE**

Sul sito del Miur, nello spazio Istanze on Line, sarà disponibile la **"***Scheda professionalità docente".*

Il servizio sarà attivo attraverso la rete pubblica internet in modalità h24.

Occorrerà solo essere *registrati* sul sistema *Istanze On Line.* 

Chi non fosse registrato potrà farlo seguendo le specifiche istruzioni presenti nella sezione *"Registrazione"* del link *http://archivio.pubblica.istruzione.it/istanzeonline/index.shtml*

Compilata la scheda il docente potrà inoltrarla premendo lo specifico tasto *Concludi e crea PDF*

# **COME SI PRESENTA LA SCHEDA**

L'applicazione, molto più ampia e diversificata rispetto alla versione dello scorso anno, si presenta divisa in cartelle, selezionabili tramite la barra in alto presente nella funzione.

Il tasto *Concludi e crea PDF,* presente sopra la barra, conferma la conclusione della compilazione della scheda, crea e inoltra il PDF alla propria casella di posta istituzionale, dopo aver digitato il *codice personale*. Le sezioni presenti sono:

- ¾ *Anagrafica*
- ¾ *Titoli di Studio*
- ¾ *Abilitazioni*
- ¾ *Certificazioni*
- ¾ *Altri titoli (nuova)*
- ¾ *Incarichi (nuova)*
- ¾ *Mobilità all'Estero (nuova)*
- ¾ *Formazione e Pubblicazioni (nuova)*

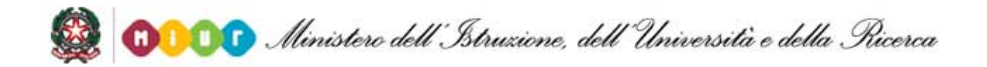

### **La struttura della cartella**

Ogni cartella è indipendente e vi si accede selezionando il relativo *tag* presente nella barra in alto alla scheda. Per la compilazione, sono utilizzabili alcuni bottoni quali:

- ¾ il bottone *+* per inserire una ulteriore voce;
- ¾ il bottone *–* per cancellare la voce inserita precedentemente;

¾ il bottone *Salva* per salvare la singola cartella (*non presente nella Anagrafica perche è una cartella non modificabile).*

Ogni cartella salvata presenta un *check-botton* di colore **verde**, una cartella non salvata presenta un *check-botton* di colore **rosso**.

Se il docente NON possiede titoli in una specifica cartella, può ometterne il salvataggio lasciando il check-botton di colore **rosso.**

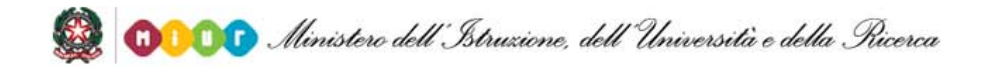

# **La cartella Anagrafica**

La cartella Anagrafica è *preimpostata* <sup>e</sup>*non è modificabile.*

Il docente potrà solo verificare che tutte le informazioni riportate siano corrette.

Per inesattezze relative alla sede di *servizio e/o titolarità* può essere usata la funzione *"Segnalazione difformità",* attivabile tramite specifico bottone disponibile in fondo alla scheda anagrafica, che inoltrerà la segnalazione direttamente all'Ufficio territoriale competente.

Per altre inesattezze il docente dovrà rivolgersi direttamente all'Ambito territoriale della provincia di appartenenza

pag. **6**

# **La cartella Anagrafica – Segnalazione difformità**

La funzione *"Segnalazione difformità"* consente di comunicare *all'Ambito territoriale provinciale* di effettiva appartenenza, il tipo di inesattezza relativa a sede di servizio e/o di titolarità tramite inoltro automatico di specifica e-mail.

La funzione consente di comunicare le seguenti informazioni:

- ¾ *tipo di difformità (titolarità;servizio, entrambe)*
- ¾ *sigla provincia di effettiva titolarità;*
- ¾ *codice scuola di effettiva titolarità;*
- ¾ *sigla provincia di effettivo servizio;*
- ¾ *codice scuola di effettivo servizio.*

La funzione consente di omettere la scuola di effettiva titolarità e/o servizio qualora non posseduta

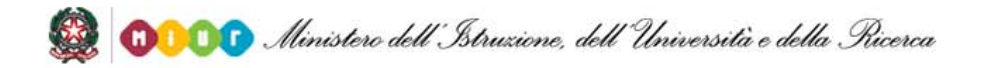

# **La cartella dei Titoli di Studio**

In questa cartella è possibile acquisire e/o integrare i titoli di studio che il docente possiede (*fino a un massimo di 3 per tipologia*).

*Titoli di accesso al ruolo di attuale appartenenza* 

- ¾ *Laurea;*
- ¾ *Diploma di Istruzione Secondaria di II grado;*
- ¾ *Diploma di Istruzione Artistica;*
- ¾ *Diploma di Qualifica Professionale.*

#### *Altri titoli*

Il docente deve riportare tutti gli ulteriori titoli non inclusi nella sezione precedente quali:

- ¾ *Laurea;*
- ¾ *Diploma di Istruzione Secondaria di II grado;*
- ¾ *Diploma di Istruzione Artistica;*
- ¾ *Specializzazione per l'insegnamento secondario (SSIS).*

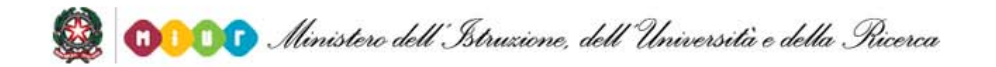

### **La cartella delle Abilitazioni**

In questa cartella è possibile inserire tutte le *abilitazioni* che il docente possiede oltre a quella relativa al ruolo di appartenenza.

Le abilitazioni vanno selezionate dal menù a tendina fino a un massimo di 5.

Per le abilitazioni relative al *Sostegno* e ai *Metodi didattici differenziati* viene proposto un elenco dettagliato. In corrispondenza di ogni voce il docente potrà selezionare *Si* <sup>o</sup>*No* se è in possesso o meno di quella specifica abilitazione.

# **La cartella delle Certificazioni**

Il docente può inserire le certificazioni informatiche e/o linguistiche possedute.

#### *Certificazioni informatiche*

Oltre alle più frequenti certificazioni informatiche, riportate in elenco e selezionabili in modo specifico *(anche più di una),* è possibile indicarne altre non in elenco (*fino ad un massimo di 5*) attivando la voce *"ALTRO"* ed esplicitando il tipo di certificazione posseduta.

### *Certificazioni linguistiche*

Il possesso della certificazione può essere indicata selezionando, tramite specifiche tendine, la lingua, il livello, l'ente certificatore e la data di conseguimento.

E' possibile indicare anche la *"madre lingua"* selezionando l'opzione dall'apposita tendina. Per *l'insegnamento della lingua inglese nelle scuole primarie*, indicare l'anno di conseguimento dell'attestato *(livello B1).*

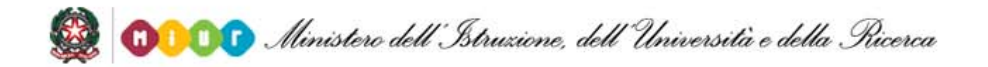

# **La cartella degli altri Titoli**

In questa cartella, il docente potrà dichiarare i titoli diversi da lauree e diplomi quali: *(per ognuno fino ad un massimo di 3, esclusa lingua Italiana L2)*

- ¾ *Dottorati*
- ¾ *Master di 1* ° *e 2*° *livello*
- ¾ *Corsi di specializzazione*
- ¾ *Corsi di perfezionamenti*
- ¾ *Specializzazione in lingua italiana L2*
- ¾ *Abilitazioni all'esercizio di una professione*

Per ogni titolo, esclusa l'abilitazione all'esercizio di una professione, è necessario indicare la data di conseguimento, l'area didattica *(tranne che per lingua italiana L2),* la disciplina, i crediti formativi *(tranne che per i dottorati)* e l'università dove è stato conseguito il titolo, selezionabile dalla tendina.

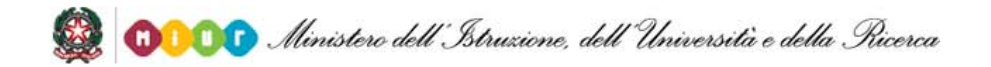

Il docente può dichiarare tutti gli incarichi che gli sono stati attribuiti nel corso della sua carriera scolastica, presso:

- ¾ *le istituzioni scolastiche;*
- ¾ *le università;*
- ¾ *l'amministrazione centrale e/o periferica del MIUR;*
- ¾ *le altre istituzioni.*

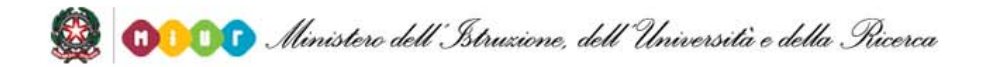

### *Presso le Istituzioni Scolastiche: INDIRE*

Per le attività laboratoriali riferite ad un piano nazionale dell'*INDIRE* per la formazione del personale della scuola, è possibile indicare gli incarichi effettuati in qualità di:

- ¾ *Relatore*
- ¾ *Tutor*
- ¾ *Moderatore*
- ¾ *Conduttore*

esplicitando per ogni figura il numero di incarichi svolti ed il dettaglio dell'ultimo incarico ed in particolare indicando:

- ¾ *L'ambito (anche più scelte) selezionato tra quelli proposti*
- ¾ *La descrizione dell'attività di formazione*
- ¾ *l'A.S. di riferimento dell'ultima attività formativa*

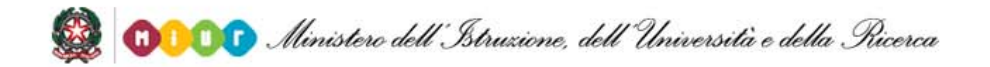

#### *Presso le Istituzioni Scolastiche*

Sono di seguito elencate le tipologie di incarico previste; per ognuna indicare il numero di incarichi specificando il dettaglio dell'ultimo:

- ¾ *Tutor dei tirocinanti*
- ¾*Funzione strumentale (ex Funzione obiettivo)*
- ¾*Collaboratore vicario del Dirigente scolastico*
- $\blacktriangleright$ *Collaboratore del Dirigente scolastico*
- $\blacktriangleright$ *Componente Comitato di Valutazione per il servizio dei docenti*
- ¾*Responsabile di dipartimento disciplinare*
- ¾ *Referente del Sistema Nazionale di Valutazione (SNV)*
- ¾*Referente di progetti finanziati da fondi strutturali europei*
- ¾*Altri incarichi (non elencati in precedenza - esplicitare al massimo gli ultimi 3)*

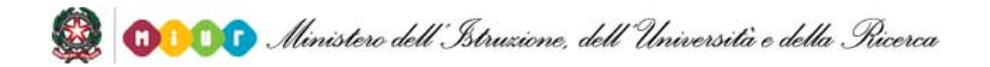

#### *Presso le Università*

E' possibile indicare le seguenti tipologie di incarico (fino ad un massimo di 5 per ogni tipologia):

- ¾ *Contratto di docenza universitaria*
- ¾*Partecipazione attività di ricerca e/o Assegni di ricerca*
- ¾ *Cultore della materia*
- ¾ *Supervisore SSIS*

Ogni incarico indicato deve essere compilato obbligatoriamente in ogni sua specifica parte.

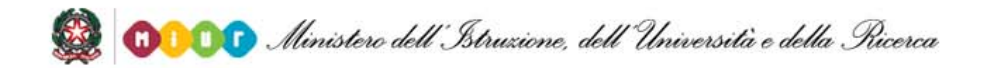

### *Presso amministrazioni centrali e/o periferiche Miur/Altre Istituzioni*

Il docente, per ciascuna tipologia di incarico riportata in elenco, dovrà indicare il numero delle volte in cui ha svolto quella mansione e, solo per l'ultimo incarico, anche il dettaglio:

- ¾ *Utilizzazioni in relazione all'autonomia scolastica*
- ¾ *Collocamento fuori ruolo e comandi*
- ¾*Comando presso INDIRE*
- ¾*Comando presso Ex IRRE*
- ¾ *Comando presso INVALSI*
- ¾ *Comando presso Amministrazioni Pubbliche/Enti/Agenzie educative e/o culturali*

# **La cartella della Mobilità all'Estero**

Questa sezione consente di dichiarare le esperienze di mobilità all'estero, per motivi professionali o formativi, in relazione all'attività di insegnamento.

E' possibile indicare le esperienze relative alle varie tipologie riportate nella sezione, esplicitando per ognuna il numero di esperienze e riportando per l'ultima l'anno scolastico.

Le categorie delle esperienze sono:

- ¾ *Borse di studio (finanziate dai diversi enti)*
- ¾*Partecipazione a progetti e partenariati con mobilità all'estero*
- ¾ *Esperienze di mobilità internazionale*
- ¾ *Esperienze di insegnamento all'estero*

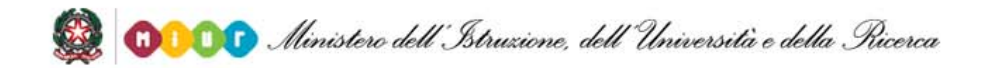

# **La cartella Corsi di Formazione e Pubblicazioni**

#### *Formazione*

E' possibile dichiarare le attività strutturate di formazione e di sviluppo professionale degli insegnanti, in qualità di partecipante, per un minimo di 10 ore svolte negli ultimi 18 mesi. Per ogni voce indicare l'intervallo di ore svolte complessivamente.

Le voci selezionabili sono:

- ¾ *Formazione realizzata o proposta dalla Scuola o dall'Amministrazione scolastica*
- ¾ *Formazione promossa da altri Enti, svolta per iniziativa del docente a suo carico*

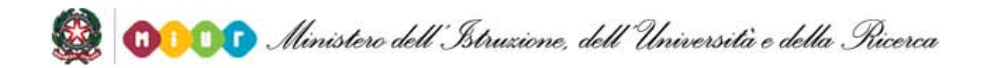

# **La cartella Corsi di Formazione e Pubblicazioni**

#### *Pubblicazioni*

E' possibile dichiarare le pubblicazioni in ambito didattico/pedagogico, scientifico, disciplinare del docente, esplicitando per ogni categoria (tramite il codice ISBN o ISSN) le 5 più rilevanti, indicando comunque il numero complessivo.

Le categorie sono:

- ¾ *Libri di testo adottabili dalle scuole*
- ¾ *Volumi pubblicati come autori o coautori*
- ¾ *Articoli su riviste scientifiche/Working Paper*
- ¾ *Articoli su riviste online*
- ¾ *Contributi in volumi collettanei*

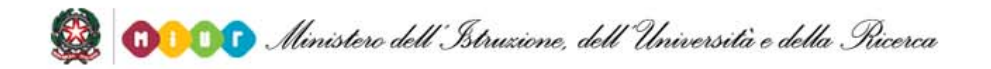

# **Supporto alla compilazione**

Sono state predisposte alcune azioni che hanno l'obiettivo di supportare il docente nella compilazione della scheda quali:

- ¾ *Coinvolgimento delle scuole*
- ¾*Comunicazione dell'iniziativa ai docenti tramite inoltro e-mail*
- ¾ *Manuale Utente*
- $\blacktriangleright$ *Guida rapida*
- ¾ *F.A.Q.*
- ¾ *Spazio web sul sito Istituzionale*
- $\blacktriangleright$  *Casella di posta dedicata per le richieste di chiarimento: professionalita.docente@istruzione.it*